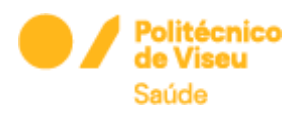

# Guia de Instalação do cliente OPENVPN para MACOS

## 1º PASSO

Clique no link abaixo para Download e instalação do cliente OpenVPN para MACOS:

<https://openvpn.net/downloads/openvpn-connect-v3-macos.dmg>

## openvpn-connect-3.2.6.3136\_signed.dmg

#### 2º PASSO

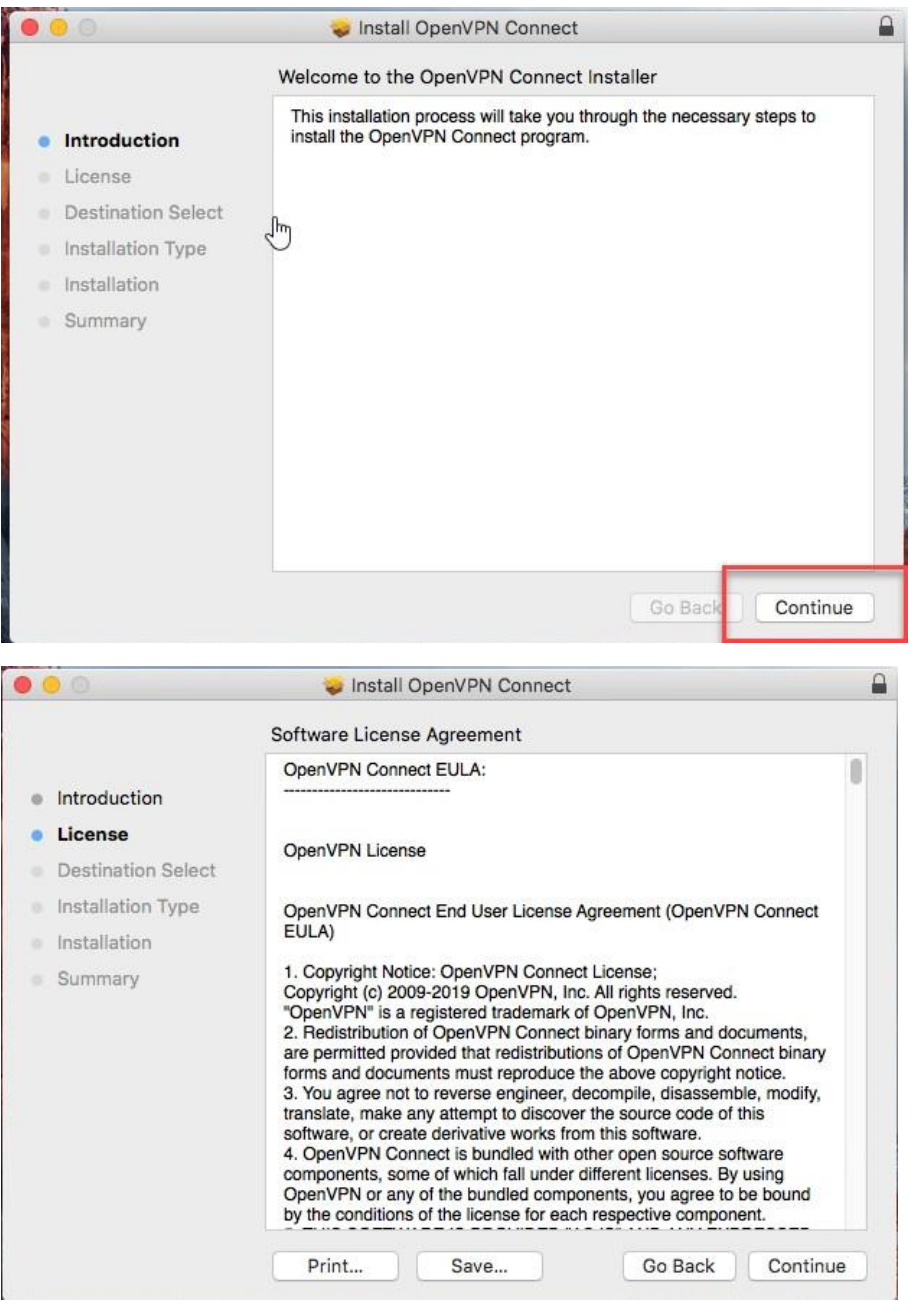

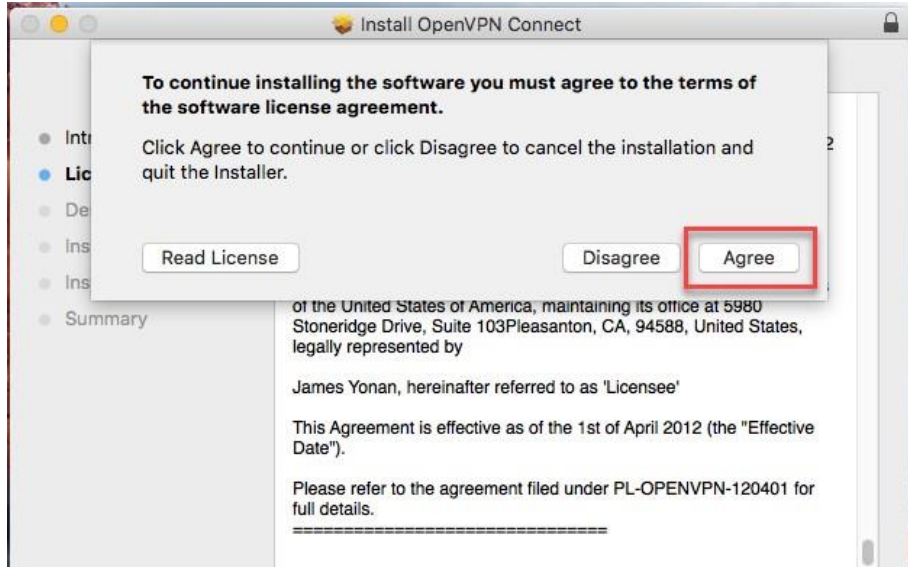

OPENVPN CLOUD IS LIVE: TRY TODAY FOR FREE

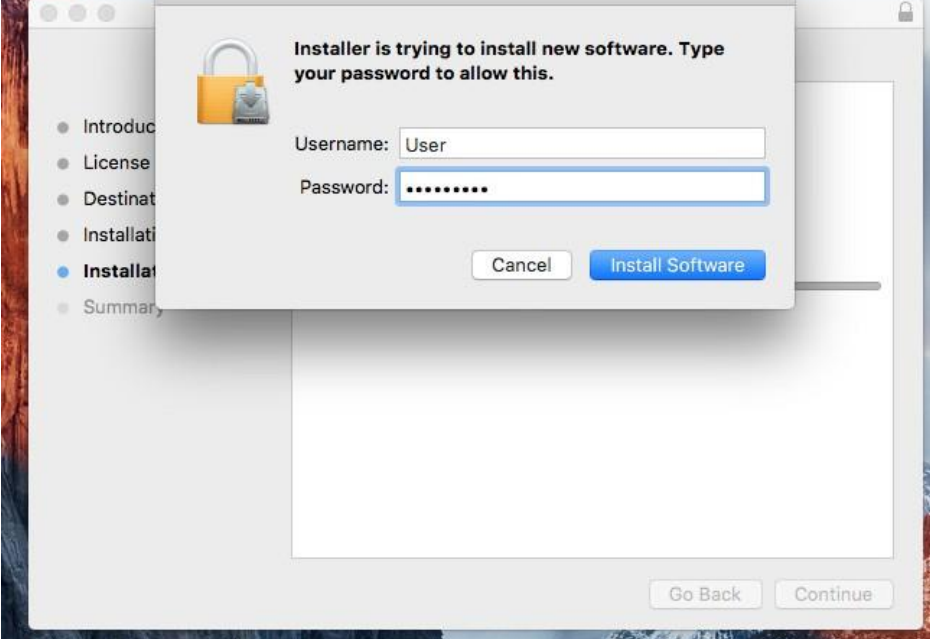

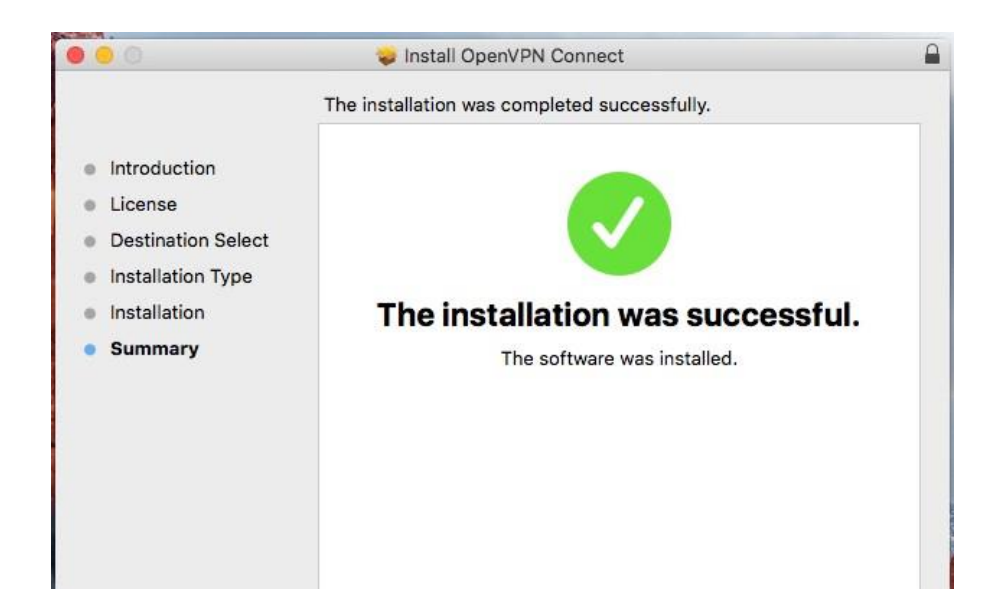

#### 3º PASSO

Clique com o botão do lado direito para colocar o ficheiro ovpn

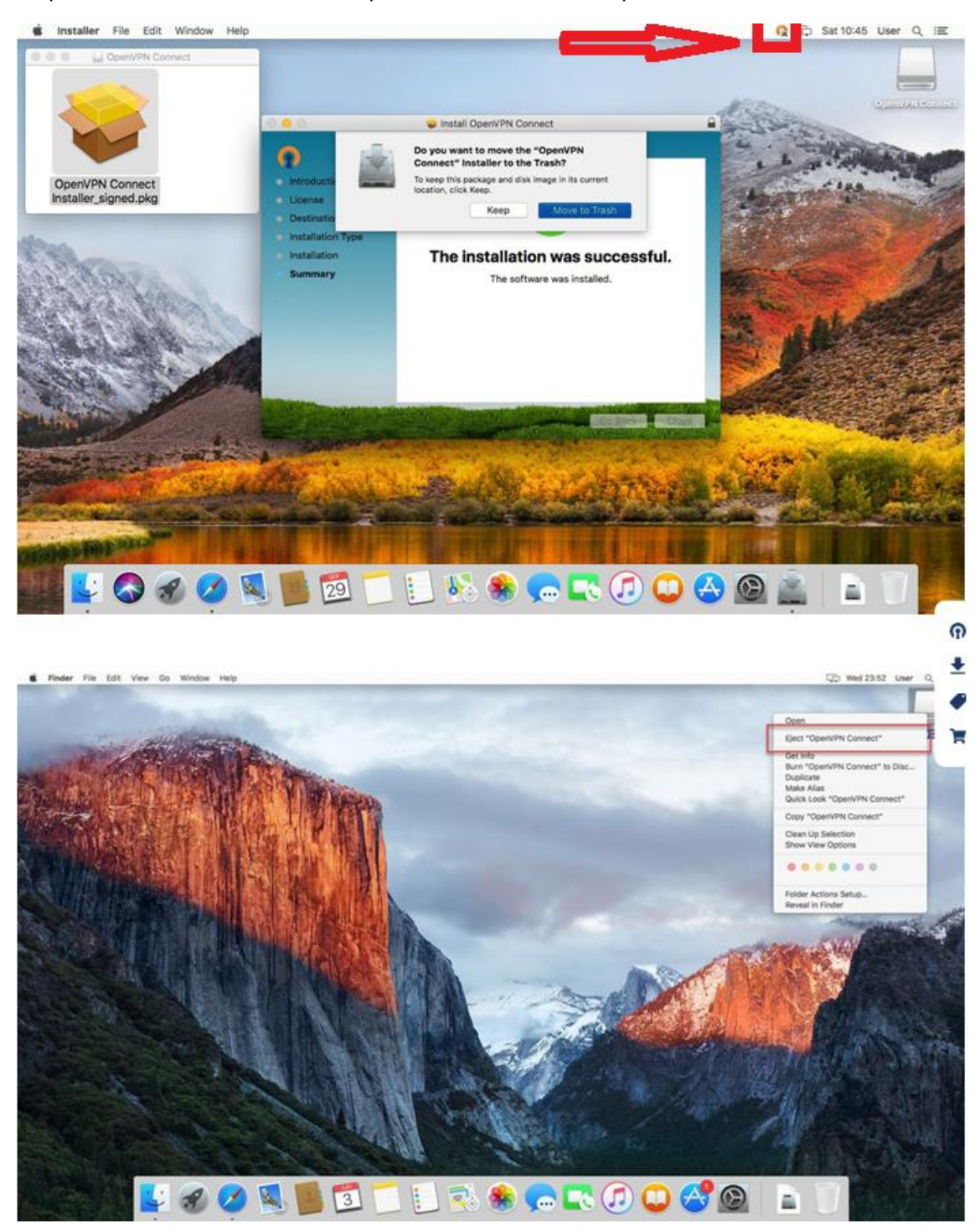